## DIGINTO Nätverksteknologier

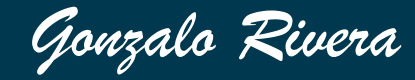

## CCNA 1 Kommunikationsmodeller

## Kommunikationsmodeller

- Det finns två skiktade kommunikationsmodeller som är direkt relaterade till kommunikation över nätverk.
	- Referensmodell
	- Protokollmodell
- En referensmodell ger gemensamma riktlinjer för alla typer av nätverksprotokoll och tjänster. Network diagrams depict actual devices in their
- Ett protokollmodell överensstämmer bäst med strukturen av en speciell protokollstack.
- $\bigoplus$  **Protokollstack är en uppsättning av** tillhörande protokoll.

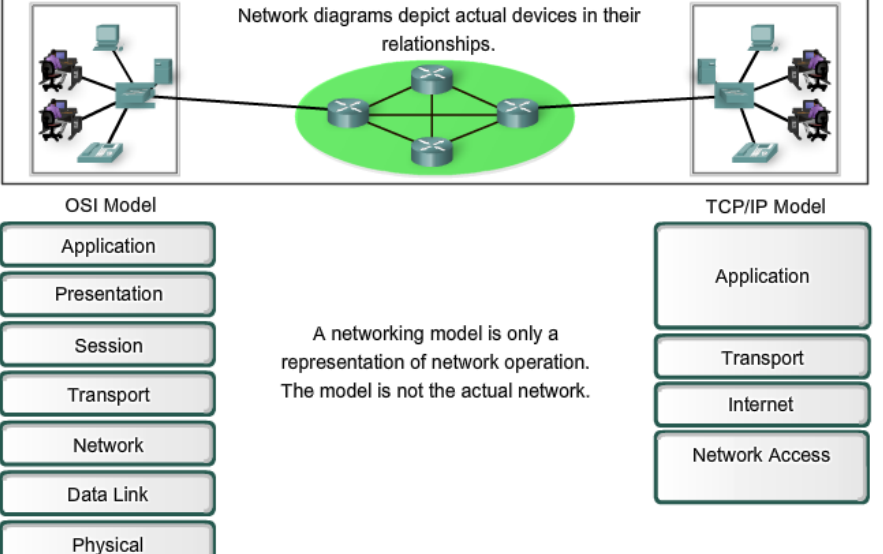

## Referensmodell - OSI

- OSI modellen (1980) hade skapats för att bli en internationell modell.
- TCP/IP modellen utvecklades snabbare och den blev default standard.
- OSI modellen tillhandahåller omfattande beskrivningar över nätverksteknologier.
- Meddelande genereras och bearbetas i varje skikt med syfte att det kan skickas genom nätverket, genom kablar och kommunikationsmaskiner.
- OSI modellen tillhandahåller precisa funktioner och protokoll att använda på varje skikt.
- $\overline{\text{4}}$  Meddelande delas upp.
- Det kräver att man inkluderar styrinformation gällande varje meddelandedel.
- $\overline{\phantom{a}}$  Det är information som styr hur varje meddelandedel ska hanteras vid varje skikt.

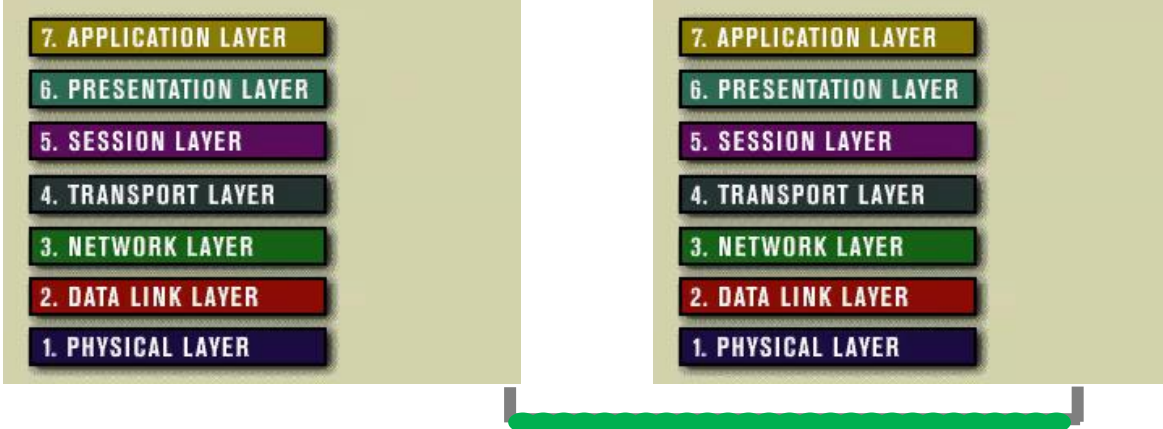

- Vilket skikt gör vad?
- Inleder, genomför och avslutar kommunikation mellan två datorer.
- Tillhandahåller nätverkstjänster för program som kräver anslutning till ett nätverk.
- Hanterar teckenkodning, dokumentstruktur, format för bilder och video, kryptering och komprimering.

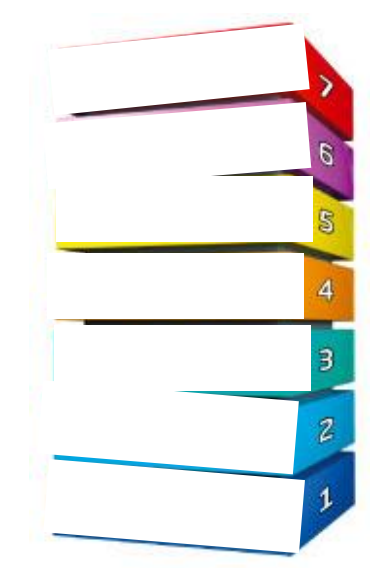

## Referensmodell - OSI

- **↓Vilket skikt?**
- Ser till att meddelanden kommer fram till mottagare utan ändringar och, vid behov, utför återsändningar.
- Styr dataflödet i ett nätverk exempelvis får inte sändas två meddelande samtidigt på samma kanal.
- Ser till att dataflödet i form av signaler sätts på transmissionsmedia åt rätt håll.
- $\overline{\phantom{a}}$  **Ser till att avsändare och mottagare identifieras** så att ett meddelande kan dirigeras fram till slutdestinationen.

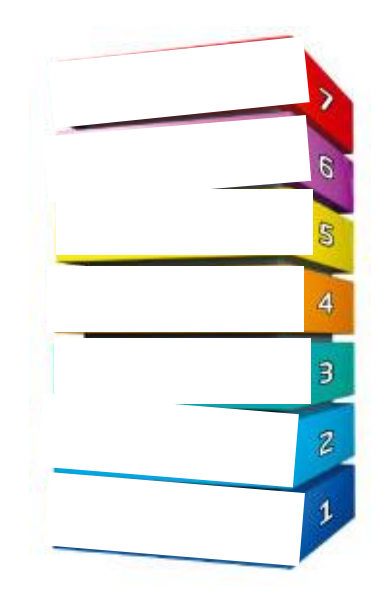

#### Protokollmodell – TCP/IP

- Den första skiktade protokollmodell skapades i början av 1970-talet och kallades Internet modell.
- TCP/IP-protokollstacken följer strukturen i denna modell och därför kallas TCP/IP kommunikationsmodell, eller bara TCP/IP.
- TCP/IP är en öppen standard vilket innebär att standarder diskuteras i ett offentligt forum som resulterar i dokument som kallas RFC.

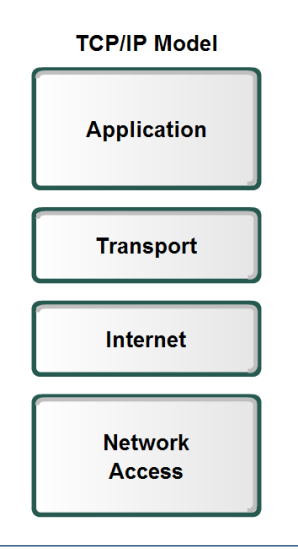

#### Protokoll i TCP/IP modellen

#### HTTP, Telnet, FTP, TFTP, SNMP, DNS, SMTP, X Windows mm.

**↓TCP, UDP, RTP** 

IP, ICMP, ARP, RARP

Ethernet, Token Ring, FDDI, X.25, Frame Relay, RS-232, v.35

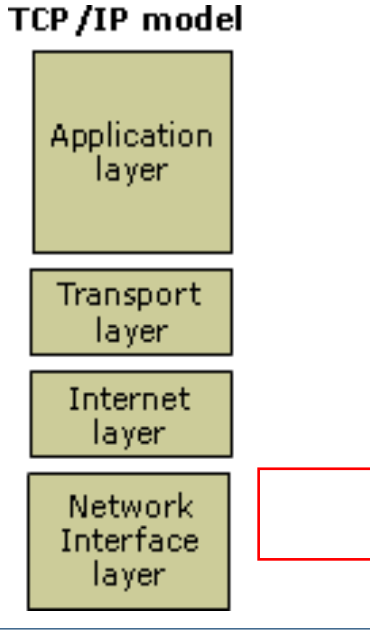

Nätverksteknologier Applikationsskiktet

## Applikationsskiktet

- Vi använder olika nätverksenheter i kommunikation med andra
- Applikationsskiktet tillhandahåller gränssnittet mellan applikationer och nätverk.
- Kommunikationssignalerna överförs i det underliggande nätverket till vilka anpassas applikationers funktioner.

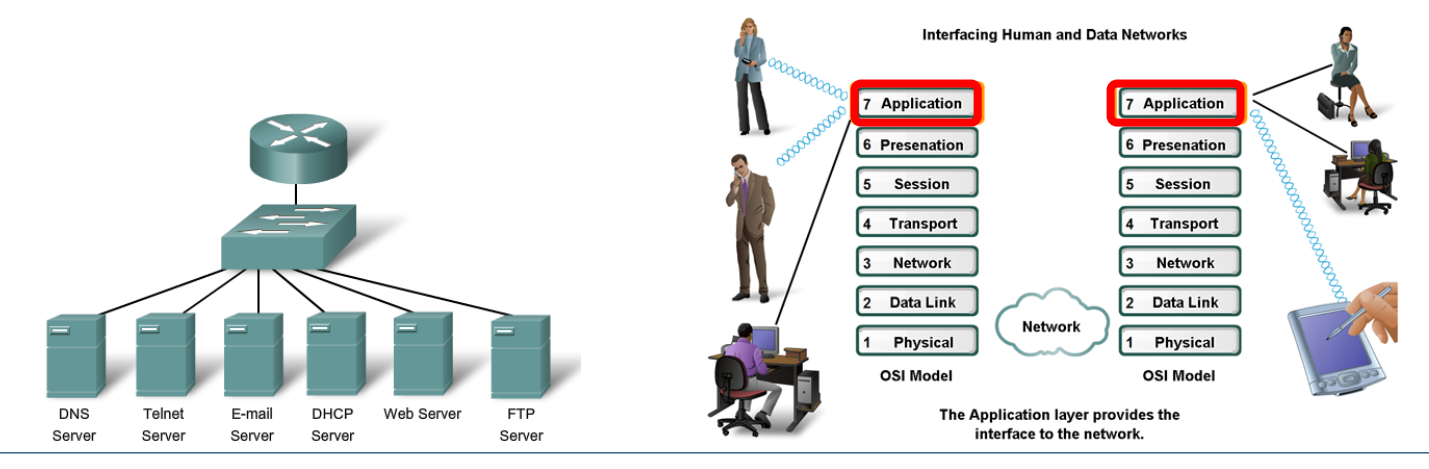

## Protokoll

- Protokoll i applikationsskiktet definierar följande funktioner:
	- processer på hur kommunikationen initieras/avslutas
	- meddelandetyp och meddelandets syntax
	- hur styrinformation ska användas
	- hur meddelanden överförs
	- interaktionen med nästa skikt

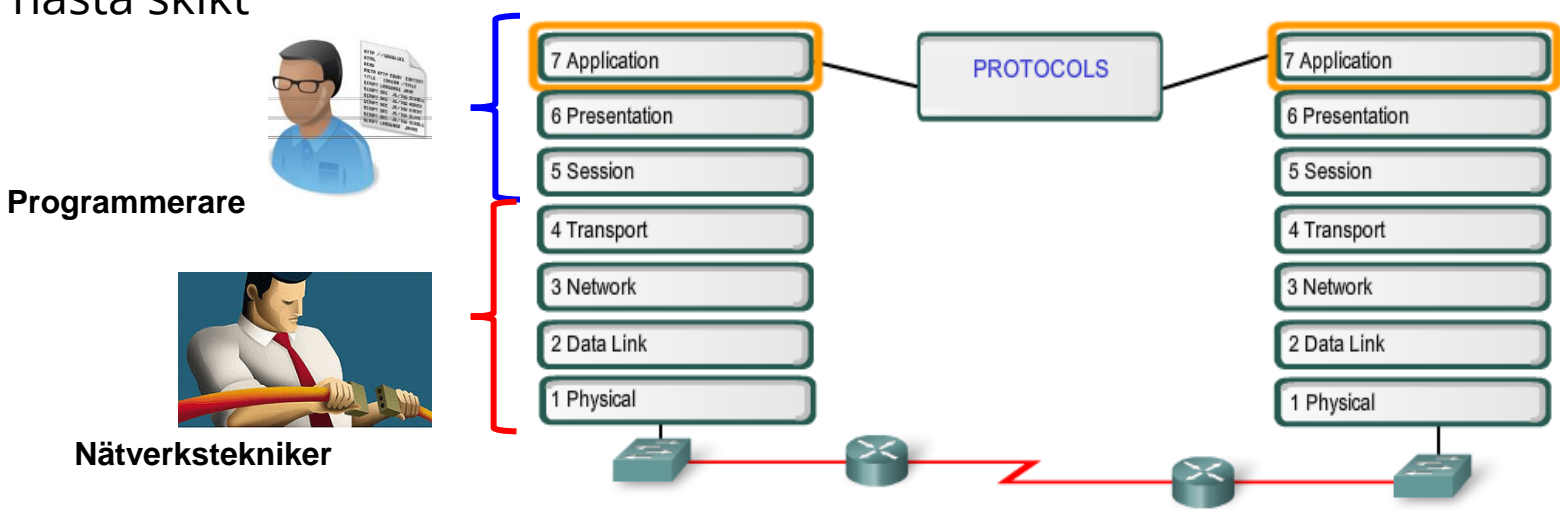

#### Klient-server nätverk

- Klienten begär (request) data och servern svarar på begäran.
- Klient och serverprocesserna anses tillhöra i applikationsskiktet.
- Applikationsprotokoll beskriver kommunikationsprocessen mellan klienter och servrar.
- Förutom att överföra data från/till kan klienter begära kontrollinformation.

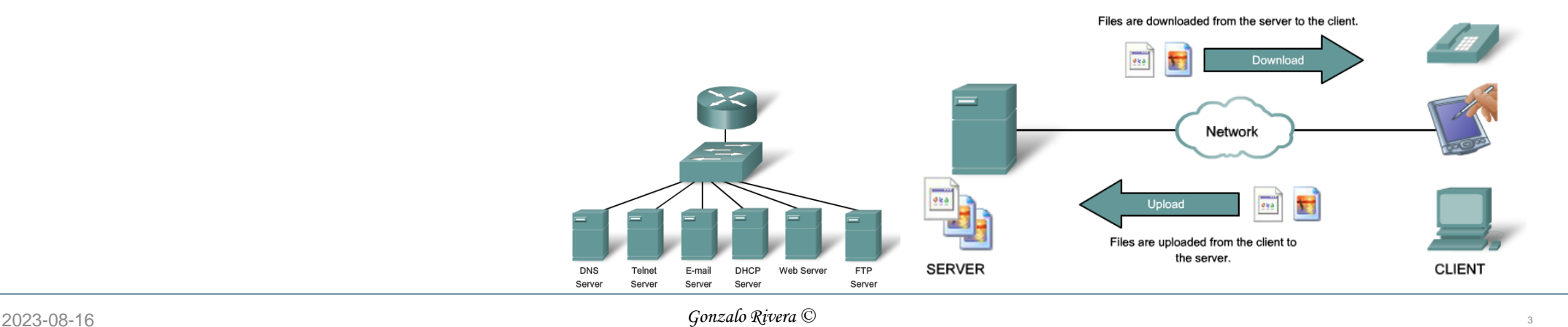

3

#### Peer-to-peer nätverk

- Ett nätverk utan dedikerade server där alla enheter i nätverket är jämlika. Peer betyder på svenska jämlik
- Varje enhet (peer-dator) kan fungera som server och klient
- Som server när den serverar tjänster
- Som klient när den begär och använder tjänster som tillhandahålls av andra enheter i nätverket.

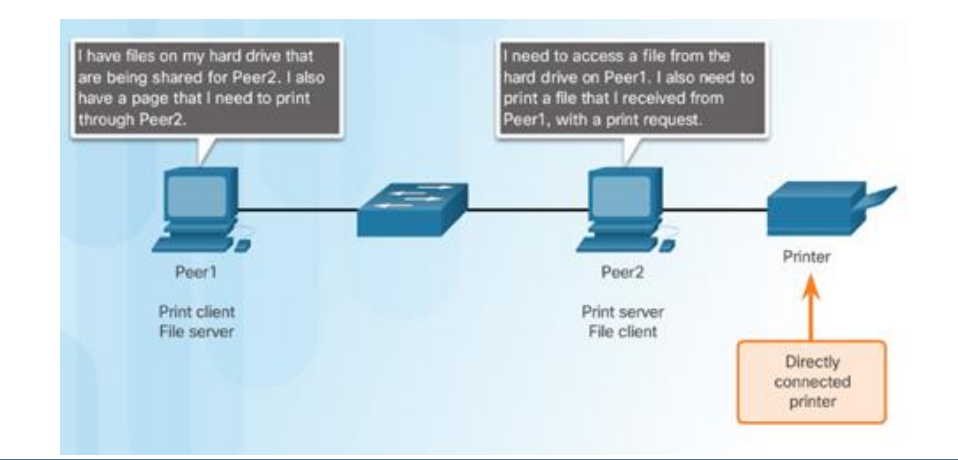

## Vanliga P2P applikationer

Vanliga P2P nätverk inkluderar:

 $\blacksquare$  G2

Bitcoin

BitTorrent  $\mathcal{L}_{\mathcal{A}}$ 

**E** eDonkey

### Några P2P applikationer grundas på Gnutella protokoll.

 $\overline{+}$  **Flera P2P applikationer tillåter användare** att dela ut filer med varandra.

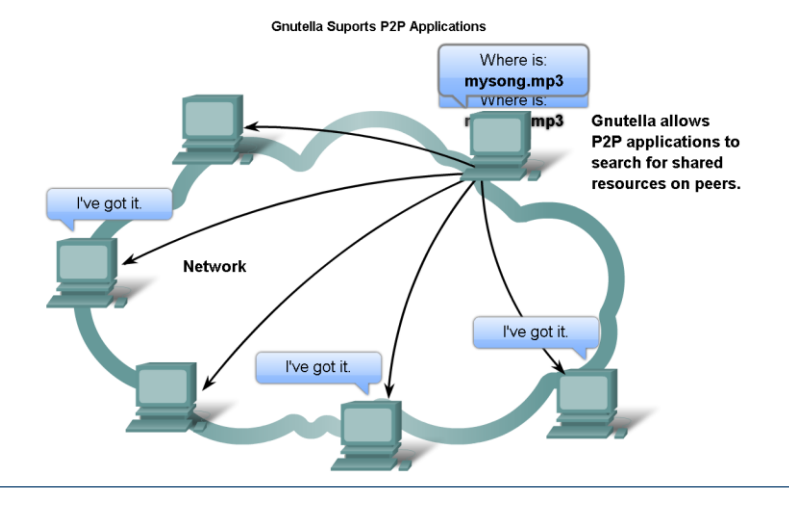

Nätverksteknologier Applikationsskiktets tjänster

#### Server

- Servern kör tjänsten som ibland kallas "server daemon". Daemon lyssnar begäran och associerar till ett protokoll.
- Liksom de flesta tjänster brukar serverprocesser köras i bakgrunden utan användares direkt kontroll.

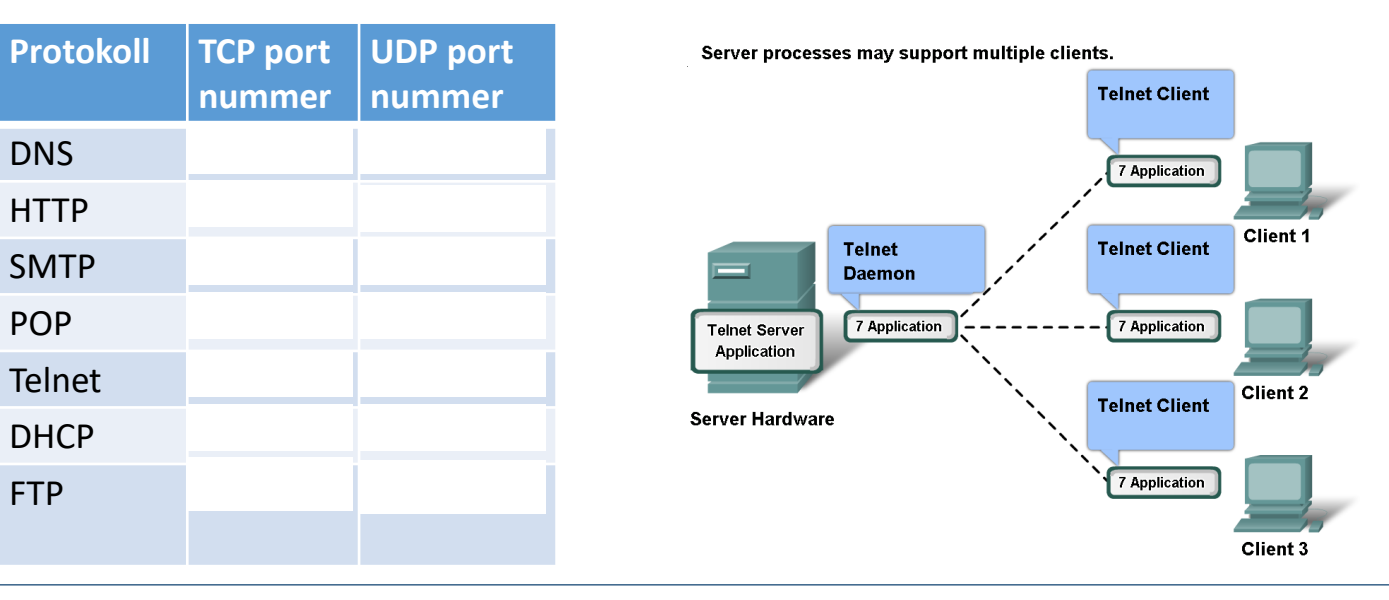

### DNS tjänster och protokoll

- I ett datanät identifieras nätverksenheter med numeriska IP-adresser. Vi människor använder namn istället.
- Därför har domännamn skapats för att omvandla den numeriska adressen till namn.
- DNS använder en distribuerad uppsättning servrar för att omvandla namn till numeriska adresser (Name Resolution).

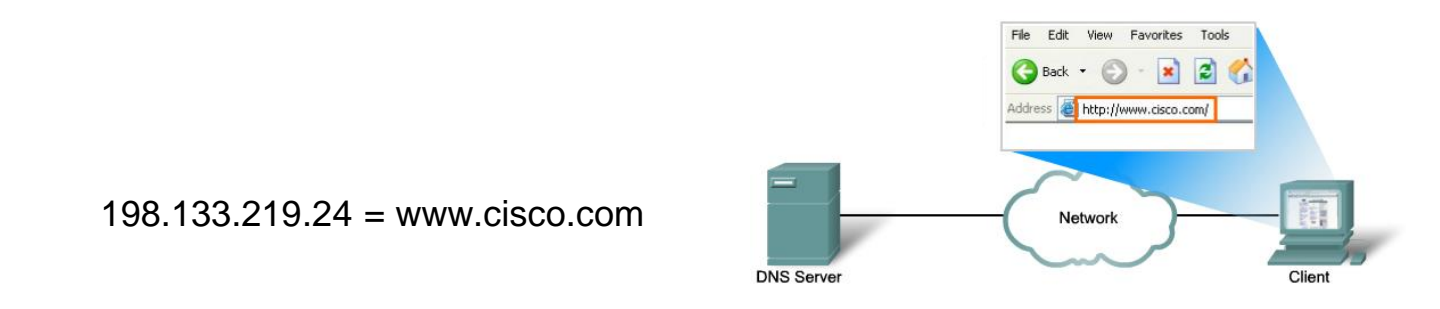

#### DNS resursposter - resource records

DNS är en hierarkisk distribuerade databas i vilken lagras olika resursposter.

- **SOA** finns i varje auktoritative zon.
- Host (A eller AAAA) associerar DNS namn till IP adress
- Alias (CNAME, canonical name) tillåter flera namn som pekar samma resurs.
- Mail Exchanger (MX) lokaliserar mailserver.
- Service location (SRV) eller service records, används för att associera specifika servertjänster med DNS namn.

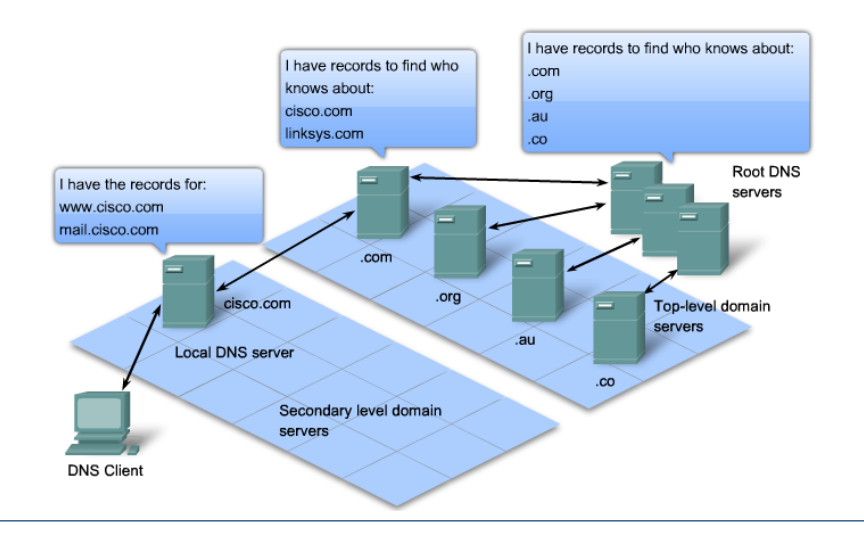

### DNS namnupplösning – Name Resolution

- Recursive Requests tilldela ansvaret om name-resolution till den lokala DNS server.
- Iterative Requests DNS-klienten själv ansvarar för name-resolution.

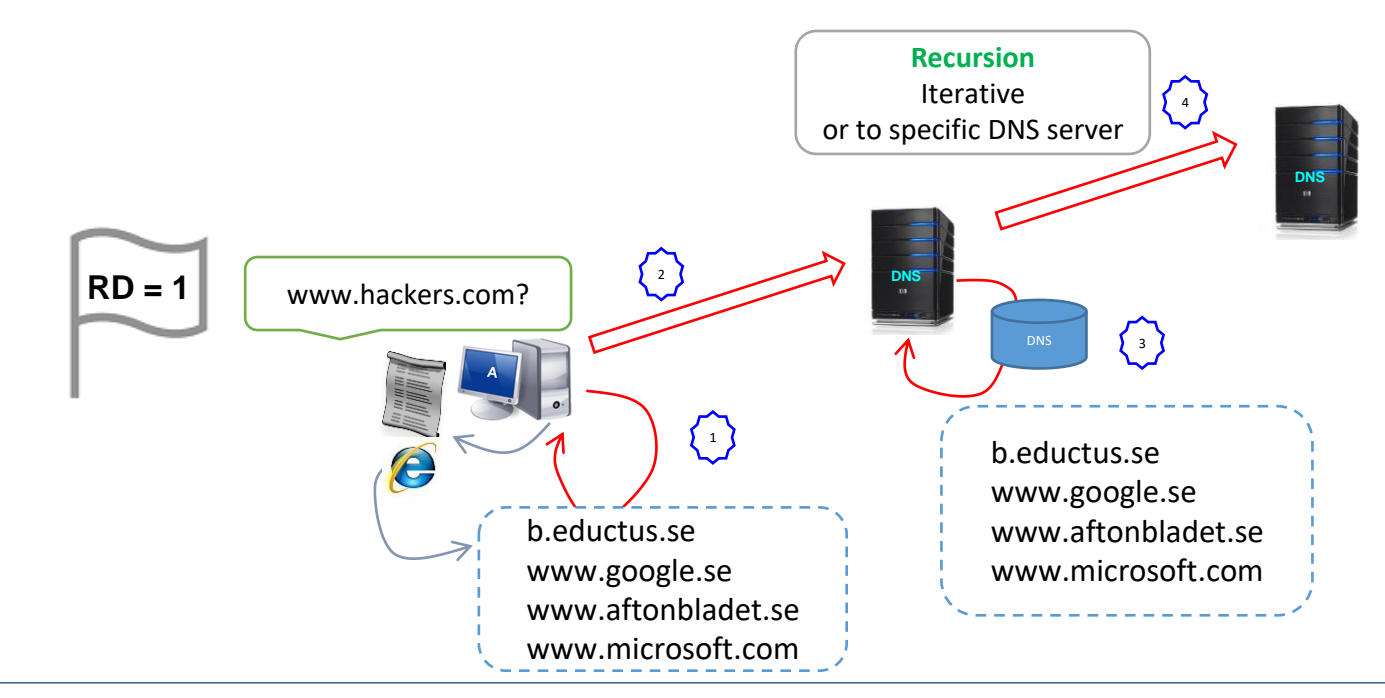

#### DNS namnupplösning – Name Resolution

↓ DNS klient-sida name-resolver skickar ut en begär till den lokala DNS server.

Den lokala DNS server tar kontakt med Root Hint DNS server

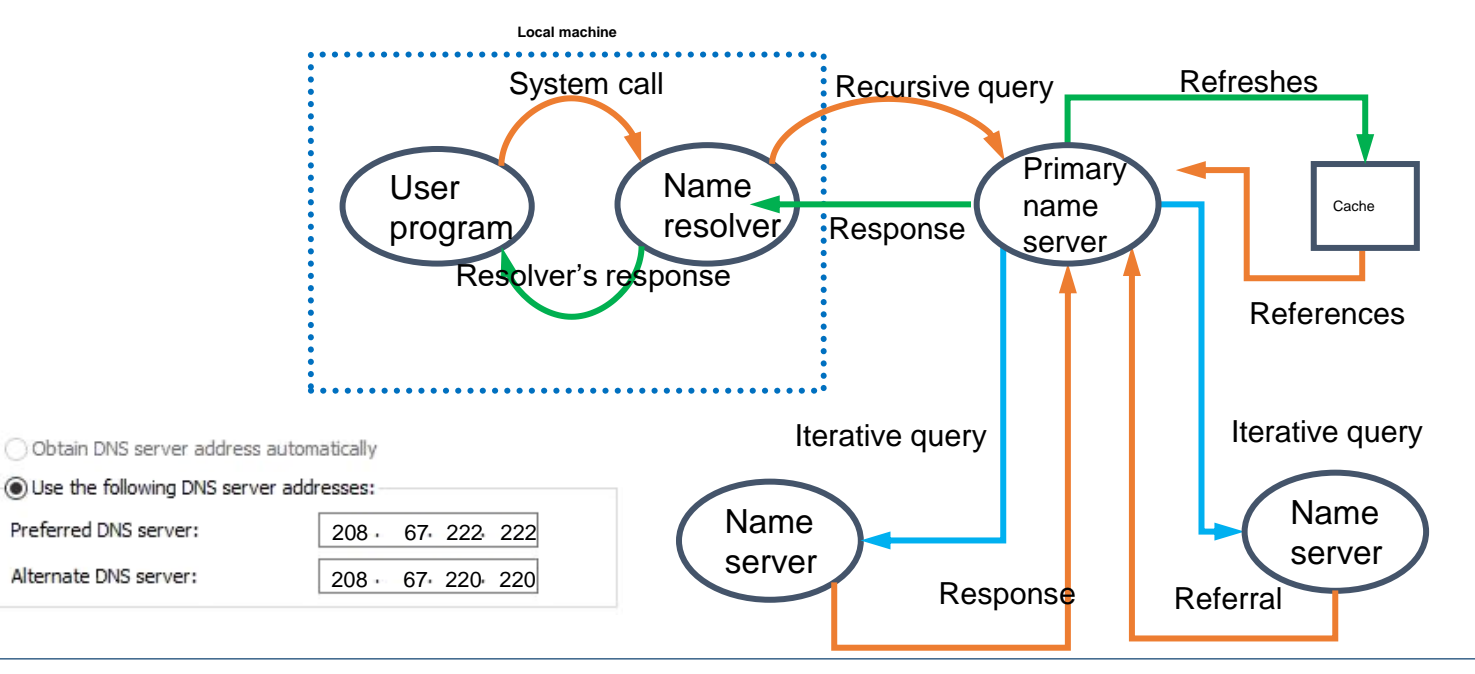

## DNS namnupplösning – Name Resolution

 $+$  **13 logiska auktoritativa DNS servrar.** 

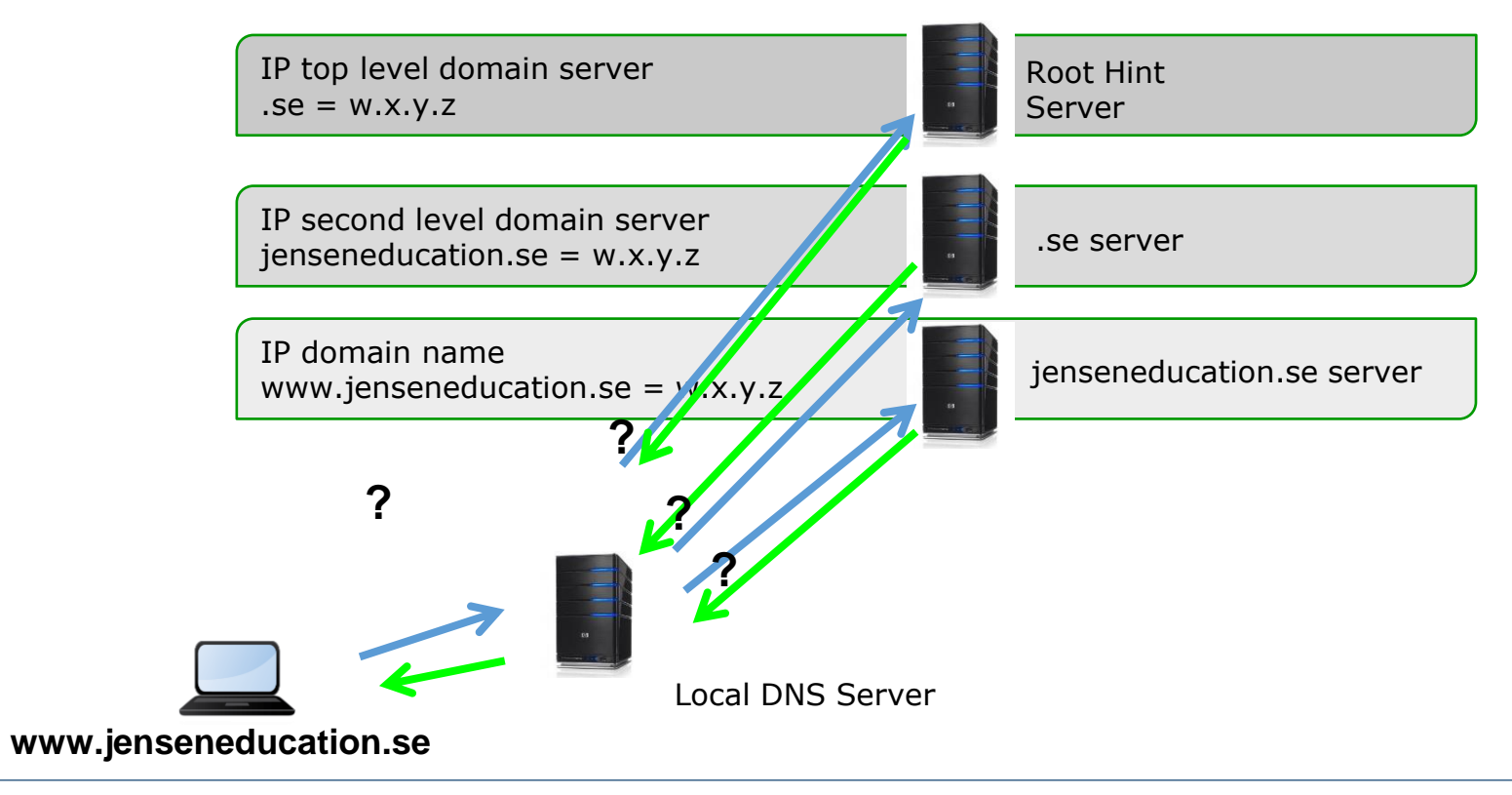

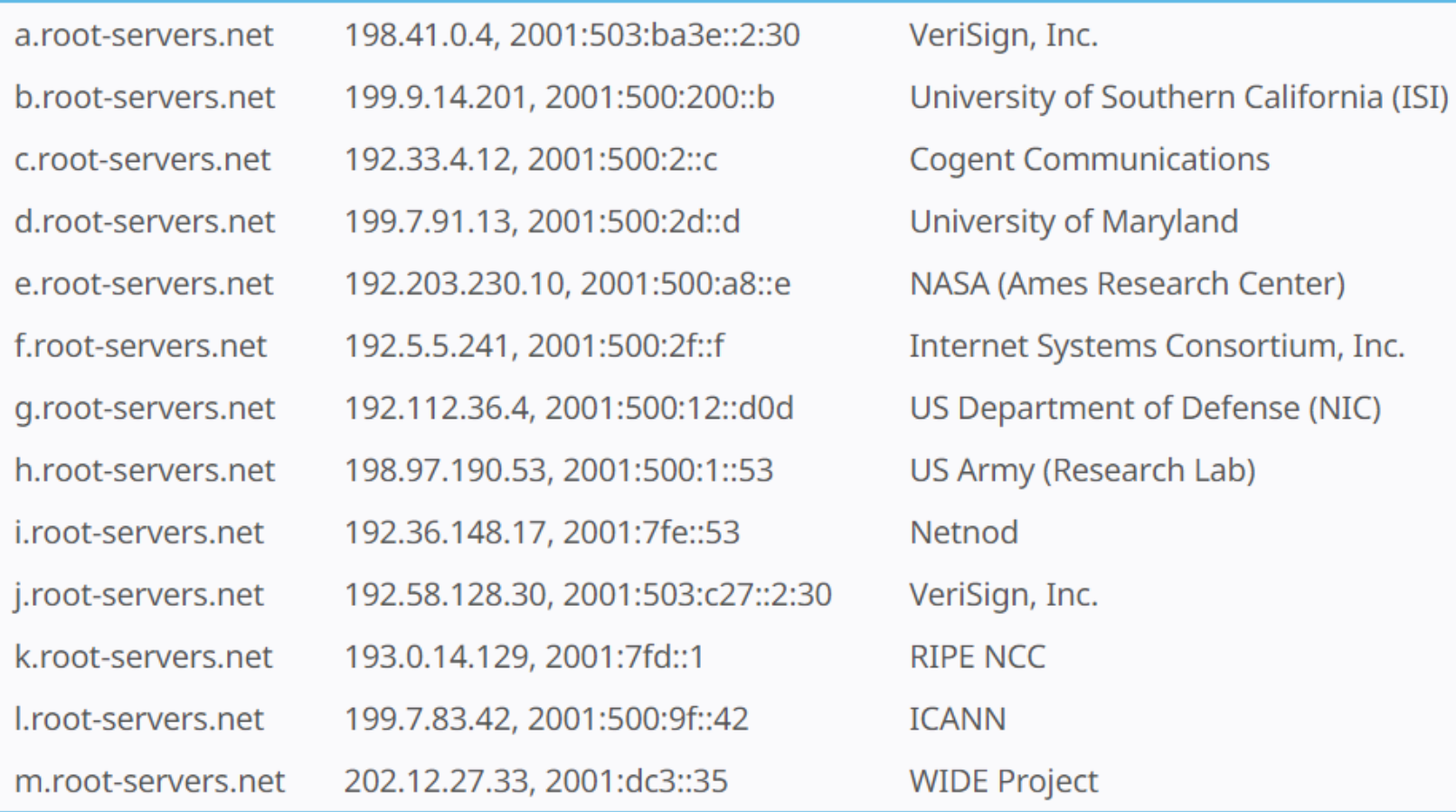

## DNS felsökning

- DNS är en klient/server tjänst som körs som sådant och inte genom någon applikation.
- När nätverksenheterna behöver omvandla ett domännamn till en IP adress hänvisas dem till en eller flera lokala DNS-servrar.
- Lokala DNS servrar tillhandahåller adresser för Internet-servrar och vid behov vidarebefordrar DNS-förfrågor till de.
- **↓NSLOOKUP eller DIG.**

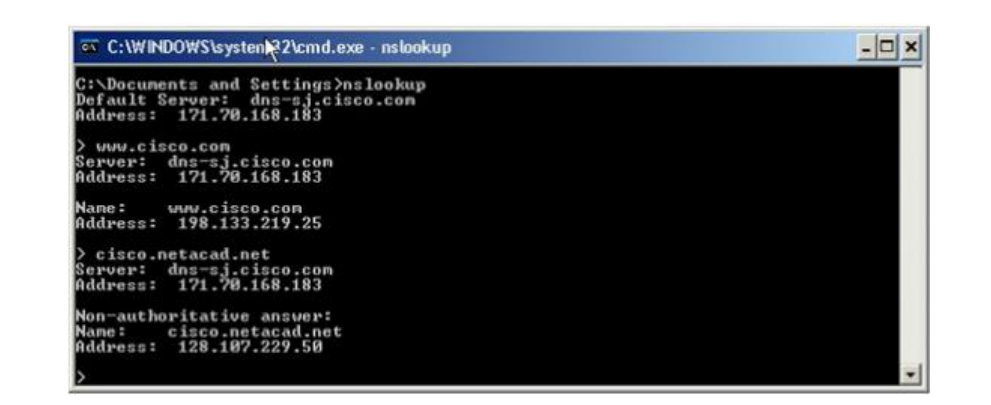

## WWW tjänster och protokoll

- När du skriver en webbadress (URL) in i en webbläsare upprättar webbläsaren en anslutning till webbtjänsten som körs på servern.
- Webbsidans innehåll skickas från servern i kodformat.
- $\pm$ Klienten utförs dess kommandon för att konstruera webbsidans innehåll.

 $\mathbf{b}$ 

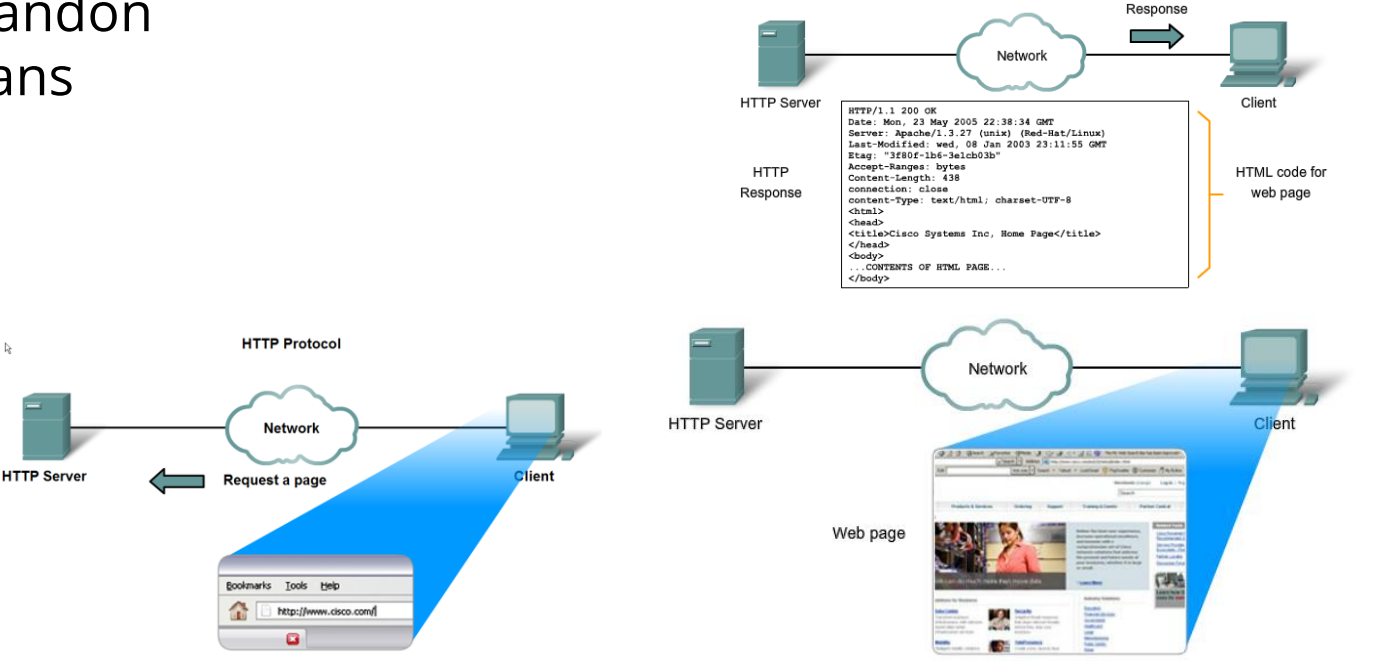

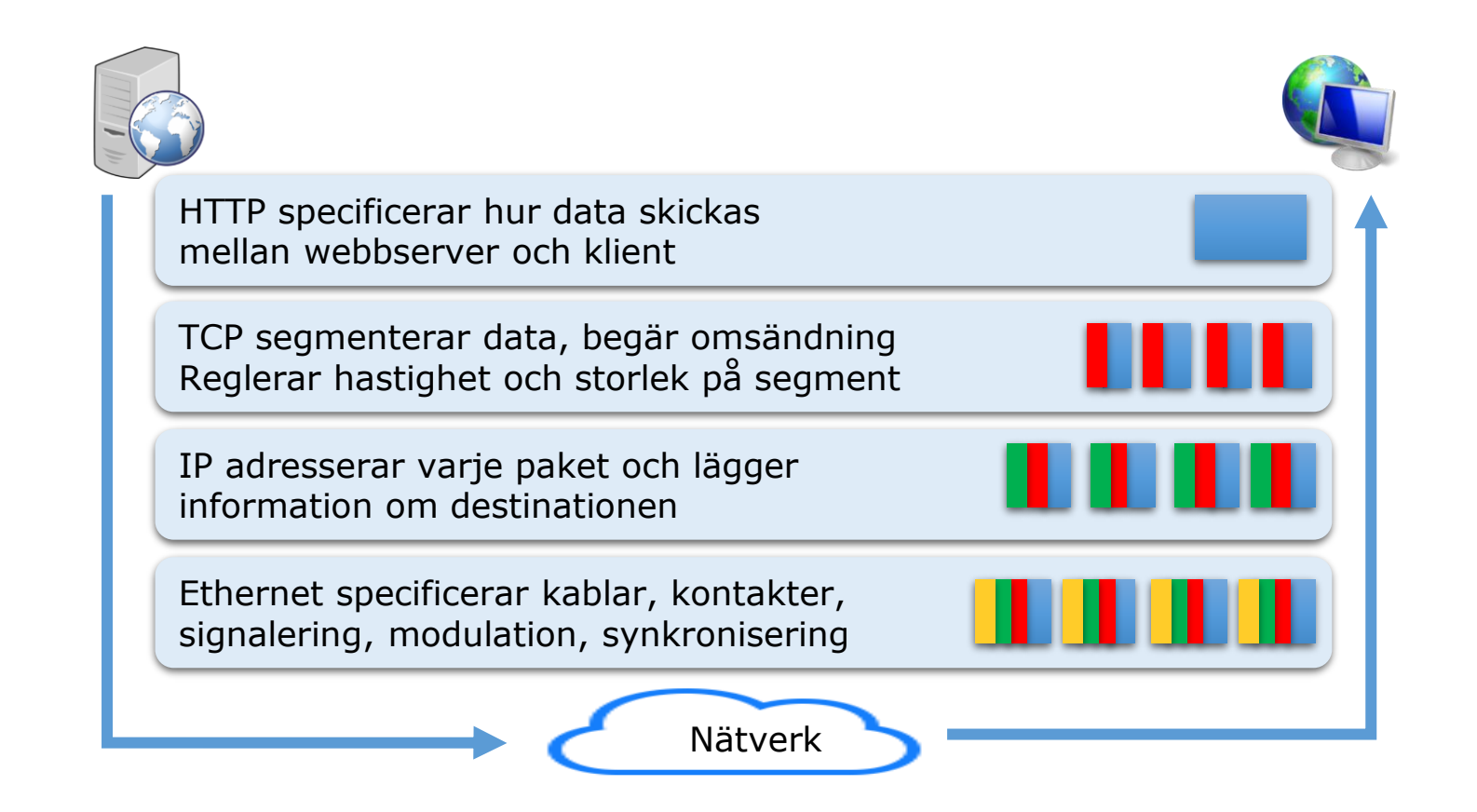

## SMTP funktion

- SMTP-meddelandeformat kräver adressinformation och meddelandekod.
- Klienten ansluter server via SMTP-process på port 25.
- $\ddot{\bullet}$  e-postmeddelandet skickas till servern.
- Servern lagrar meddelandet lokalt eller vidarebefordrar det till en annan postserver för leverans.

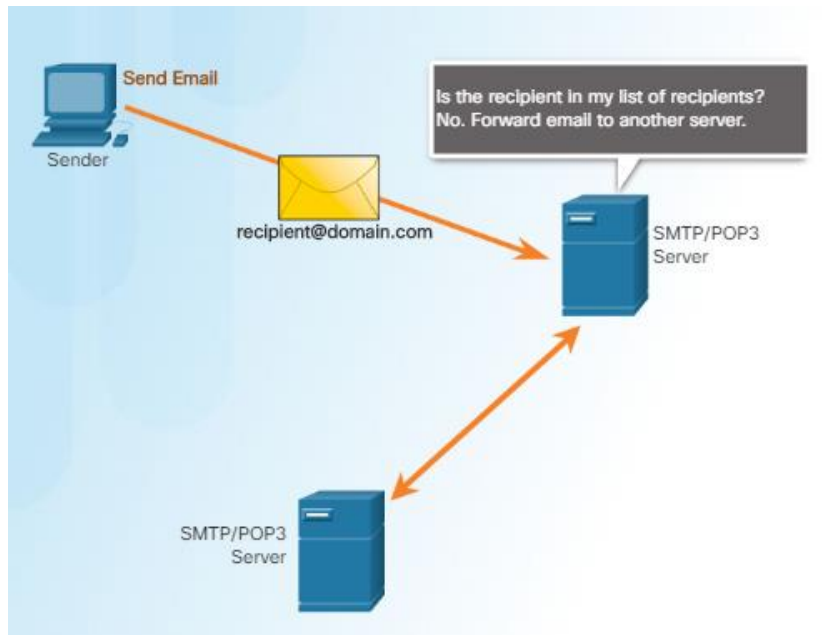

## SMTP funktion

- ↓ Om mottagarens postserver inte kan nås lagras meddelandet i en buffert för senare utsändning.
- Servern kontrollerar bufferten periodiskt och försöker skicka lagrade SMTP meddelande igen.
- ↓ Om meddelandet inte kan levereras efter en förutbestämd utgångstid, returneras den till avsändaren som olevererad. **Send Emai**

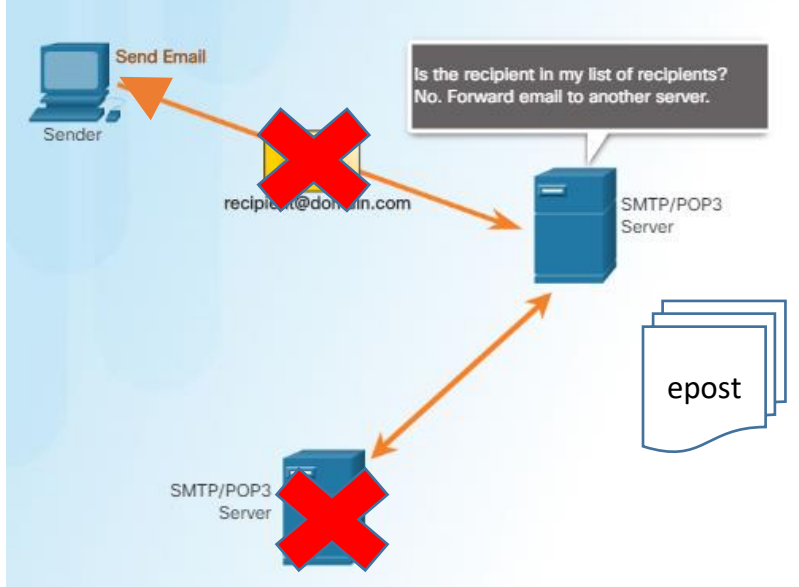

### SMTP och POP epost tjänster och protokoll

- E-post kräver flera applikationer och tjänster.
- För att hantera e-post brukar användas en Mail User Agent (MUA) eller epostklient exempelvis Outlook.
- För att hämta e-postmeddelanden från en e-postserver kan e-postklient använda protokollet POP eller IMAP.
- Att skicka e-post från antingen en klient eller en server används protokollet SMTP.

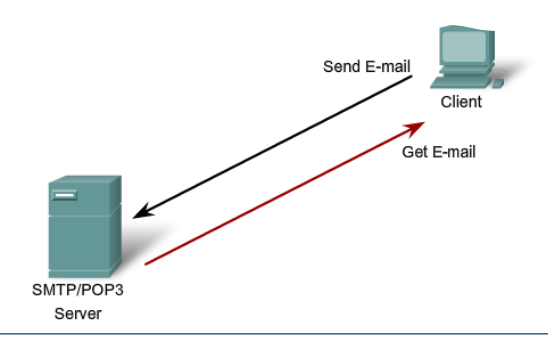

### SMTP och POP epost tjänster och protokoll

- **E-postserver använder MTA och MDA tjänster.**
- MTA tar emot e-post från MUA och vidarebefordrar e-posten till MDA.
- Om en e-post har en registrerad brevlåda definieras den som lokalt då MTA agerar som en MDA e-postserver.
- Förutom e-postleveransen kan en MDA server skanna e-posten efter virus eller filtrera spam.

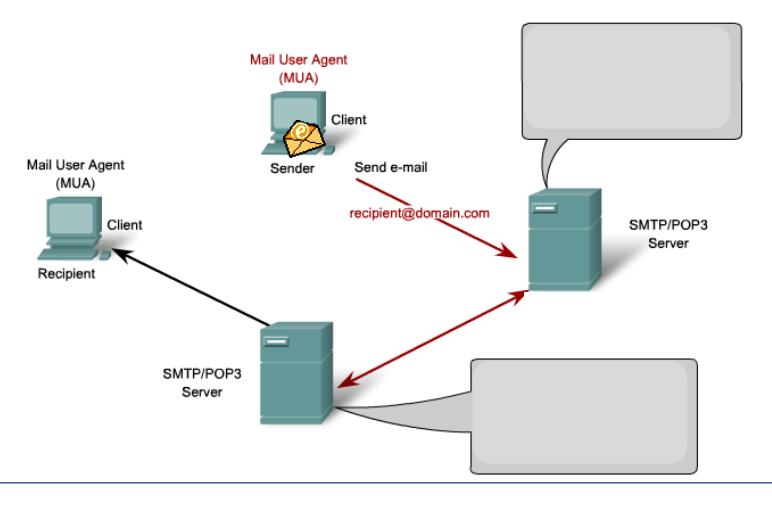

### SMTP och POP epost tjänster och protokoll

- POP och POP3 likaså SMTP är typiska klient/server protokoll som används mellan MUA, MTA och MDA koppling.
- SMTP använder specifika meddelandeformat:
	- $\blacksquare$  HFLO identifierar SMTP-klient
	- **EHLO** är en ny version
	- MAIL FROM identifierar sändare
	- RCP TO identifierar brevlåda
	- DATA identifierar meddelandets innehåll.

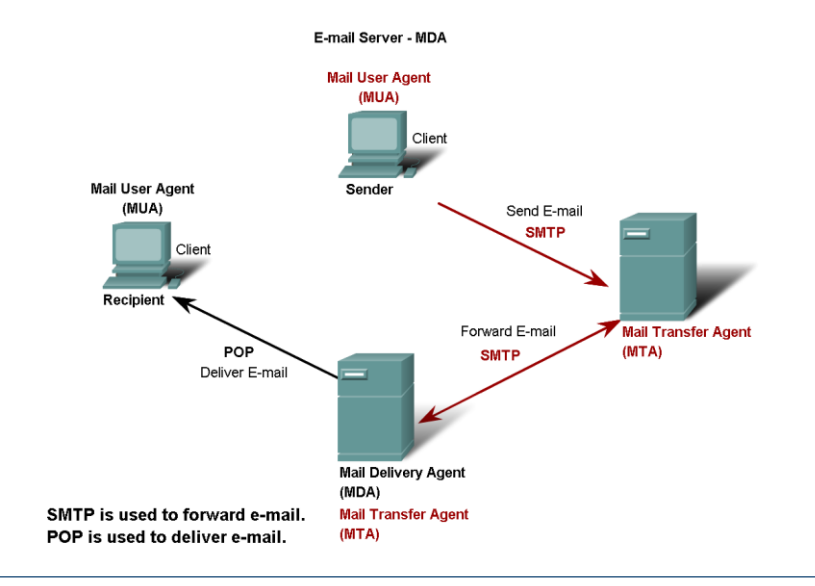

## FTP protokoll

- File Transfer Protocol är ett annat vanligt förekommande protokoll i applikationsskiktet.
- För att kunna föra över filer, kräver FTP två anslutningar:
- $\ddag$  TCP-port 21 trafikstyrning.
- $\overline{+}$  **TCP-port 20 filöverföring.**
- $\overline{+}$ **Filöverföringen kan hända i endera riktningen.**
- Klienten kan ladda ner (pull) en fil från servern, eller ladda upp (push) en fil till servern.

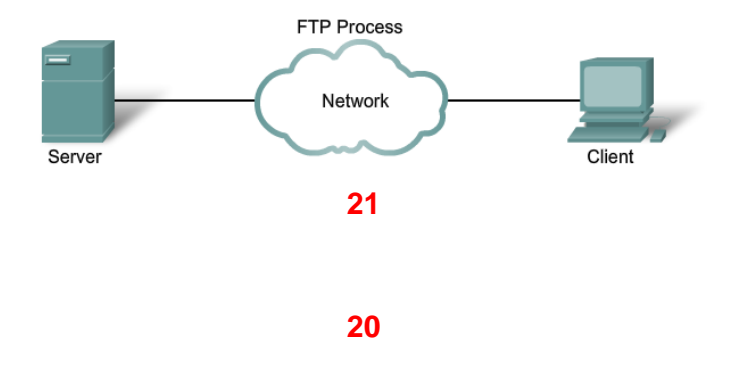

#### Dynamic Host Configuration Protocol

- Automatiserar tilldelning av IP adresser o nätverksparametrar.
- ↓ DHCP-klient begär servern att få låna en IP adress.
- Servern väljer en adress från en konfigurerad adressintervall (IP pool) och lånar IP adressen för en viss tid.
- När tiden börjar ta slut kan klienterna fråga servern om en förlängning annars måste adresserna returneras till poolen för återanvändning.

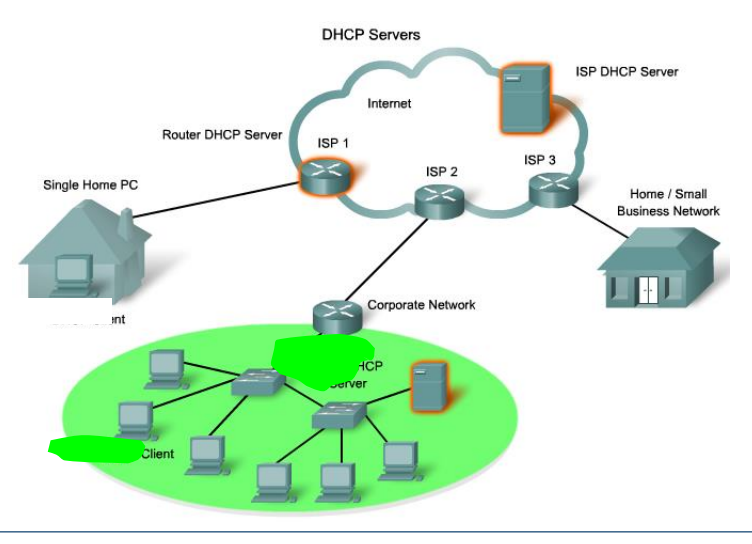

#### Dynamic Host Configuration Protocol

- När en DHCP konfigurerad dator startas/ansluts till ett nätverk sänder den en DHCP DISCOVER.
- En DHCP-server (eller flera) kan svara med en DHCP OFFER paket innehållande leasingofferten och andra IP parametrar.
- Klienten väljer en server och sänder en DHCP REQUEST.
- ↓ DHCP servern kan returnera en DHCP- ACK meddelande som bekräftelse, annars skickas tillbaka en DHCP-NACK och klienten måste starta om en ny process.

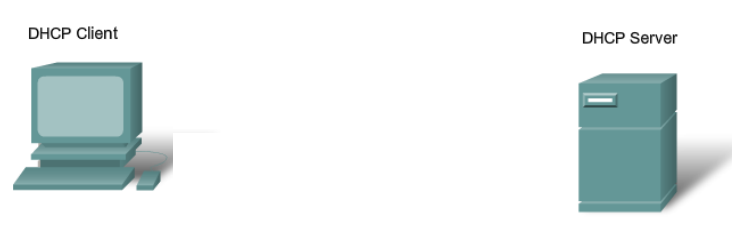

#### Server Message Block fildelningsprotokoll

- IBM utvecklade SMB i slutet av 1980-talet för att beskriva strukturen i delade nätverksresurser.
- Till skillnad från FTP etablerar SMB-klienter en långsiktig anslutning till servrar med syfte att ha konstant åtkomst till utdelade resurser.
- Microsoft har förändrat SMB protokollstrukturen och anpassat den till TCP/IP stacken.
- Linux använder en annan version av SMB som heter SAMBA.

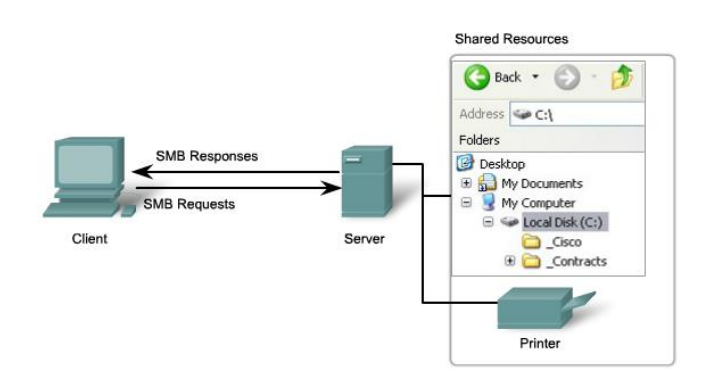

## Telnet tjänster och protokoll

- Långt innan PC existerade använde man fysiska terminaler anslutna till en central stordator.
- ↓ Men vid åtkomst av PC uppstod behovet av fjärruppkoppling till stordatorsystem. Telnet emulerar textbaserade terminaler (virtuella terminaler, VTY).
- Hyperterminal, Putty, Minicom och TeraTerm inkluderar Telnet klient mjukvara.
- $\overline{+}$  Telnet stödjer autentisering men inte kryptering.
- $\overline{\phantom{a}}$  **Secure Shell, SSH, är ett bättre alternativ.**

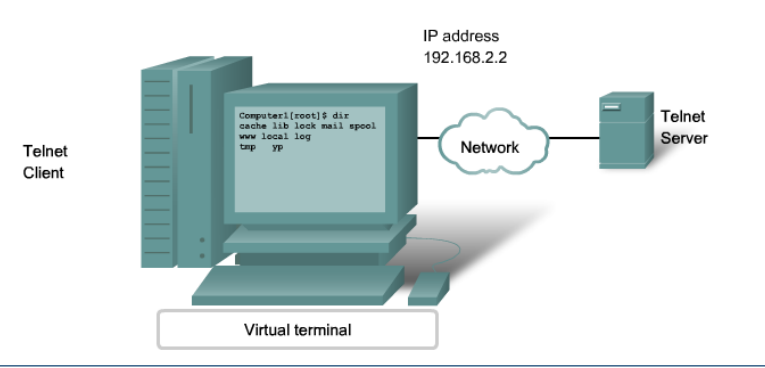

## **Sammanfattning**

- Applikationsskiktet tillhandahåller gränssnittet mellan applikationer och tjänster som används för att kommunicera över ett nätverk.
- Protokoll i Applikationsskiktet beskriver kommunikationsprocessen mellan klienter och servrar.
- serverprocesser körs i bakgrunden utan användares direkt kontroll.
- ↓ DNS använder en distribuerad uppsättning servrar för att omvandla namn till numeriska adresser (name resolution).
- POP och POP3 är typiska klient/server protokoll som används mellan MUA och MDA koppling.
- SMTP används mellan MTA och MDA för vidarebefordring.
- $\div$  **SMB** är en klient/server fildelningsprotokoll.

## TCP/IP protokollstack

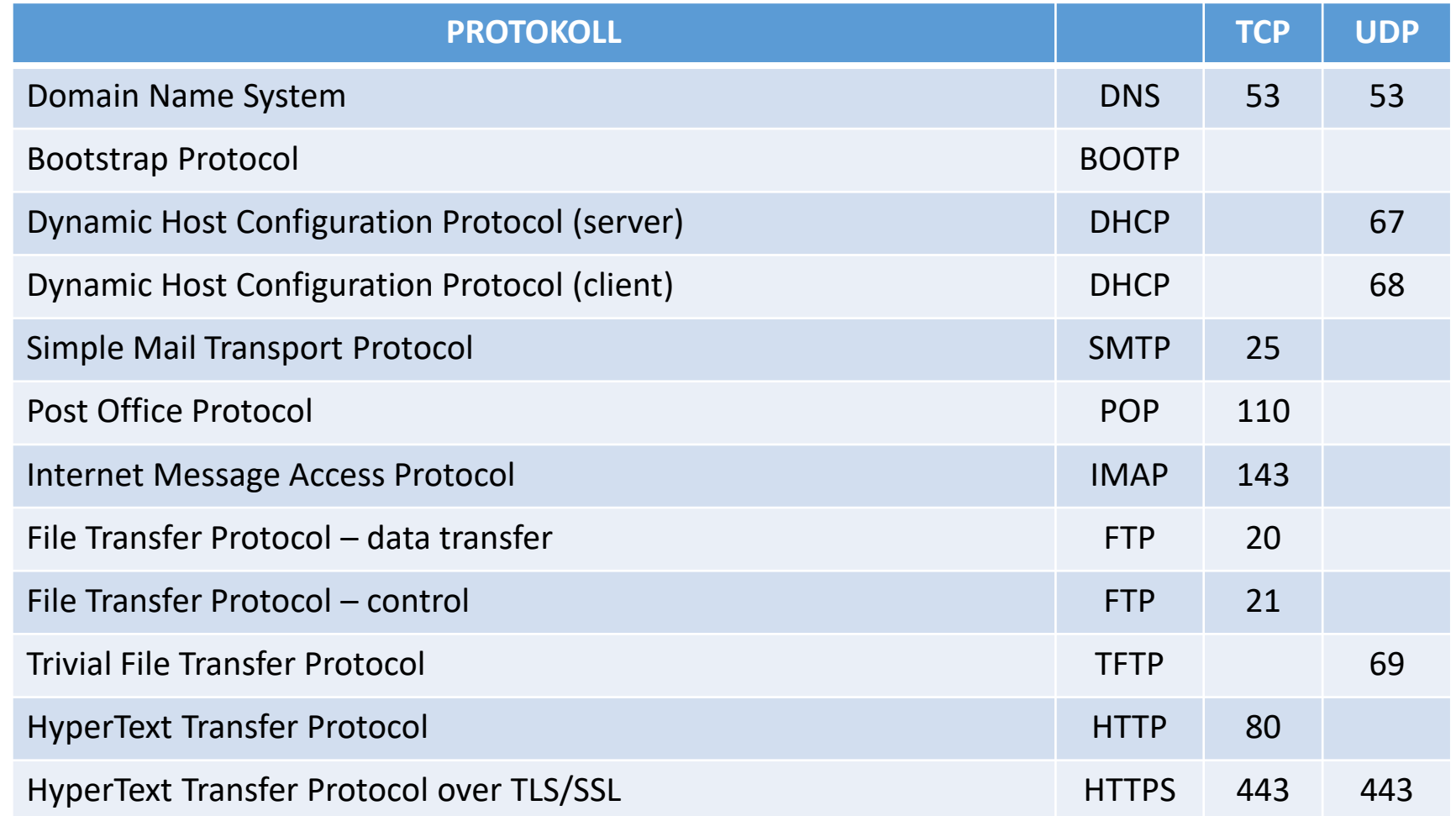

# CCNA 1 Cisco IOS operativsystem

## IOS

- En router eller switch behöver ett operativsystem, precis som datorer.
- Cisco switchar och routrar fungerar med samma operativsystem IOS (Internet Operating System).
- En switch kopplar ihop avsändare och mottagare genom att skapa en krets mellan de två.
- En router kopplar ihop nätverk och dirigerar nätverkstrafik.

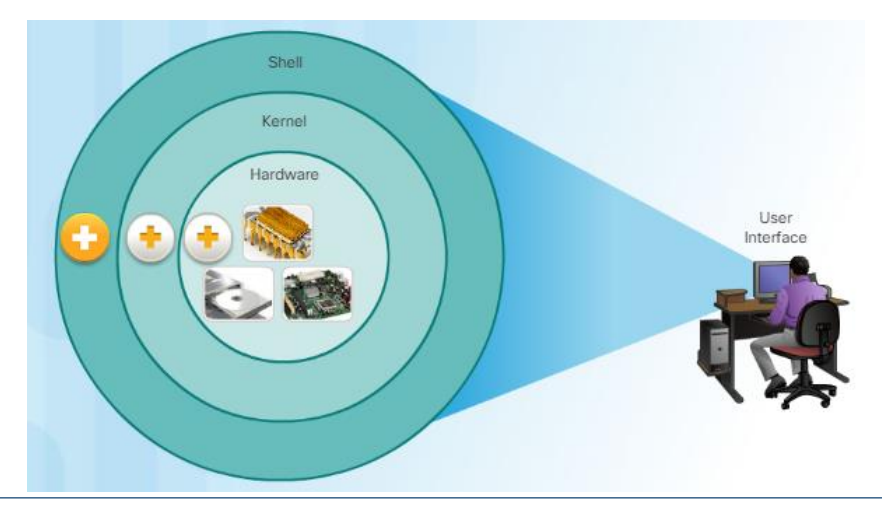

↓IOS är i MB storleksordning och lagras i ett flash-minne.

- Flash minnet är icke-flyktig vilket betyder att minnet inte förlorar sitt innehåll när router startar om eller stängs av.
- Att lagra IOS i ett Flash-minne möjliggör uppgraderingar till nyare versioner.
- Normalt kopieras IOS till RAM-minne vid uppstart för att därifrån sättas igång.

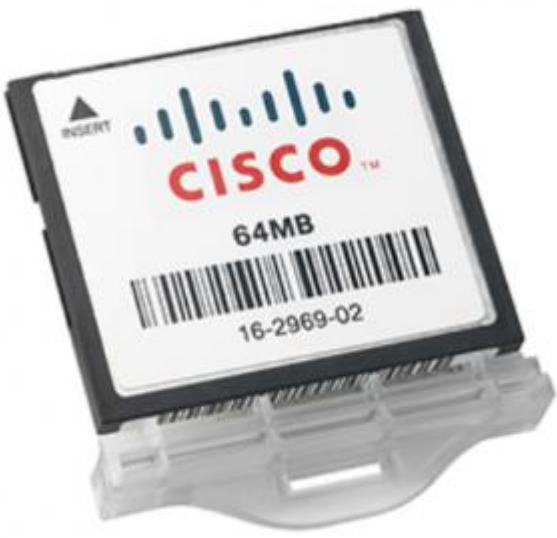

## IOS - Konfigurationsfiler

- ↓IOS ensam fungerar inte, det måste också finnas konfigurationsfiler.
- Två typer av konfigurationsfiler finns för en Cisco enhet:
- + Startup-config används när router/switch startar.
- **↓ Running-config används när router/switch är igång.**
- Startup-config lagras i ett icke-flyktigt minne (non-volatile RAM, NVRAM).
- Användes vid start och när näthanterare startar om.
- $\ddotmark$  Därefter betraktas startup-config filen som running-con

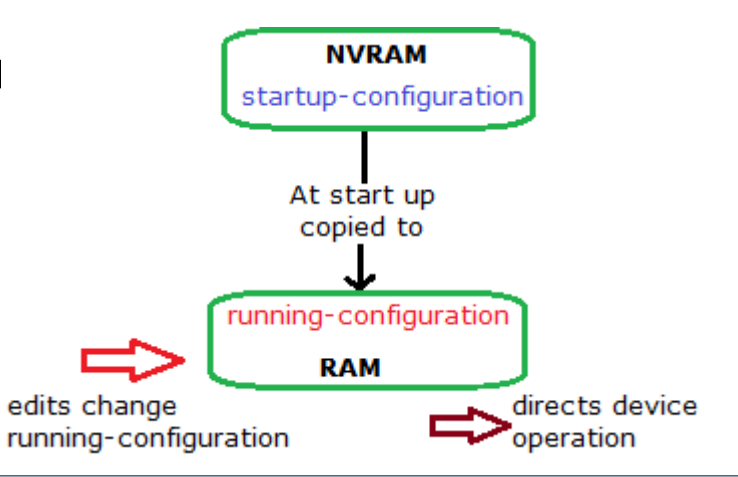

## IOS - Åtkomstmetoder

- switchar och routrar är skärm- och tangentbordslösa därför utrustas dem med portar (kontaktdom) som ger åtkomstmöjligheter.
- En av dessa portar är konsolport eller bara konsol.
- ↓I en produktionsmiljö använder man fjärråtkomst via *Telnet*, Secure Shell (*SSH*) eller HyperText Transfer Protocol Secure (HTTPS).
- Men fjärråtkomst kräver färdigt IP-konfigurerat interface.

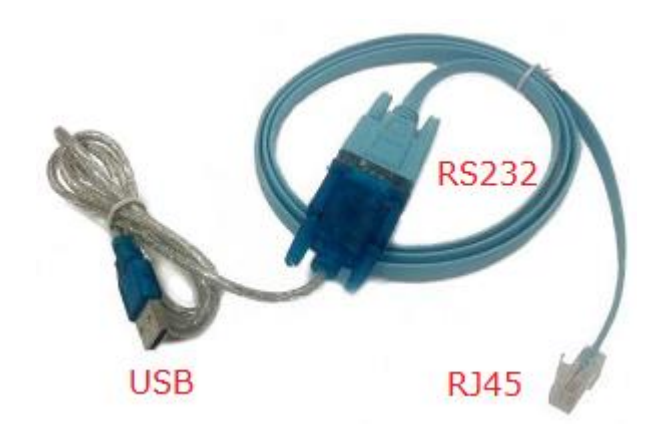

## IOS – Terminalemulerings program

- Det finns flera emuleringsprogram som tillhandahåller Telnet, seriell och SSH uppkopplingar.
- De flesta nyare versioner av IOS innehåller en Telnet/SSH-server.
- I vissa switchar/routrar, är den här tjänsten aktiverad som default annars behöver Telnet/SSH-servern aktiveras först.
- En konsolkabel kopplad till en USB-adapter bör konfigureras som en seriell uppkoppling när de kopplas till routerns/switchens konsolporten. PuTTY Configuration Category
	- **9600 Bits per second**
	- 8 Data bits
	- **none Parity**
	- **1** Stop bits (fungerar också med 2)
	- none Flow control

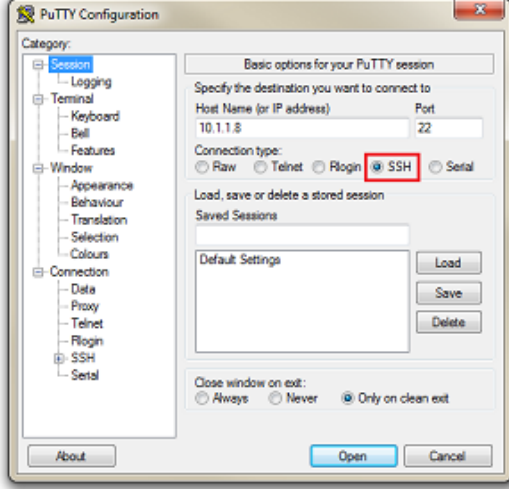

## IOS - Exekveringsläge

Cisco IOS är uppbyggd i moduler som ger olika konfigurationsmöjligheter i olika nivåer.

- User executive mode användarexekverings läge
- ↓ Privileged executive mode privilegieratexekverings läge
- ↓ Global configuration mode globalexekverings läge
- Other specific configuration modes

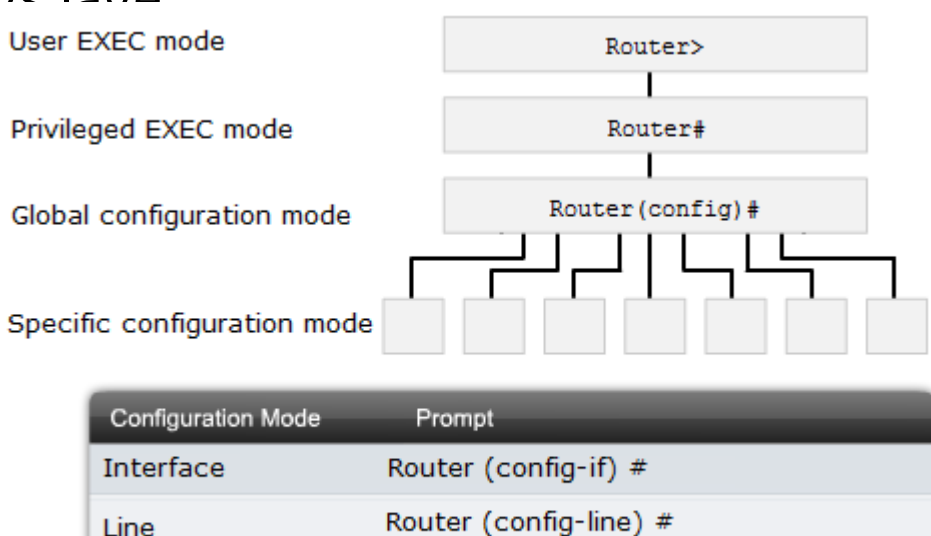

Router (config-router) #

Routers

## IOS - Exekveringsläge

- ↓ *User executive mode* är den första exekveringsläge som låter användare gå in i routern, se några filer men inte ändra något.
- $\triangleq$  Som default krävs inte någon autentisering.
- Användarläge kan identifieras med prompten Router>
- *↓ Privileged executive mode* **ger fler behörigheter än användarexekverings läget.**
- $\triangleq$  Privilegieradexekverings läge kan identifieras med Router#
- Global configuration mode identifieras med Router(config)#.
- Andra specifika exekveringsläge kan kommas åt via det globalexekverings läge.
- $\overline{\text{L}}$  Router>enable
- **+ Password:\*\*\*\*\*\*\*\*\***
- Router#

## IOS - kommandosyntax

- $\triangleq$  Kommandon exekveras i enlighet med syntaxen.
- $\triangleq$  Router#show running-config
- ↓ Där show är kommandot och running-config nyckelordet.
- Ett IOS kommando kan kräva ett eller flera argument.
- ↓ Switch(config-if)# description MainHQ Office Switch
- Där kommandot är description och argumentet MainHQ Office Switch

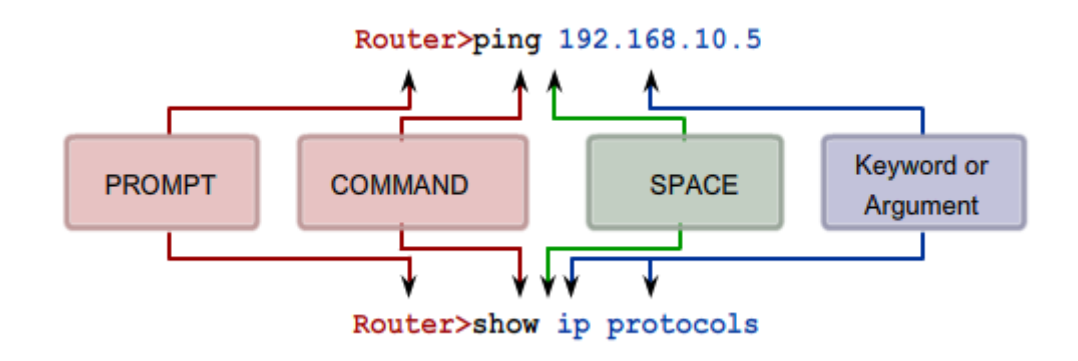

## IOS - Hjälpsystem

Kontextberoende hjälp (Context-sensitive help)

- $\blacktriangleleft$  Kommando syntax kontroll (Command syntax Check)
- Tangentkombinationer och genvägar (Hot Keys and Shorcuts).

| Ciscof <b>c1?</b>           | Ciscof <b>clock set</b> 19:50:00?       |
|-----------------------------|-----------------------------------------|
| clear clock                 | $\langle 1-31 \rangle$ Day of the month |
| Cisco#clock ?               | MONTH Month of the year                 |
| set Set the time and date   | Cisco#clock set 19:50:00 25 6           |
| Cisco# <b>clock set</b>     | $\ddot{\phantom{1}}$                    |
| % Incomplete command.       | Invalid input detected at '^' marker.   |
| Cisco#clock set ?           | Cisco#clock set 19:50:00 25 June        |
| hh:mm:ss Current Time       | % Incomplete command.                   |
| Cisco#clock set 19:50:00    | Cisco#clock set 19:50:00 25 June ?      |
| % Incomplete command.       | $\langle$ 1993-2035> Year               |
| Command explanations        | Cisco#clock set 19:50:00 25 June 2007   |
| Incomplete command messages | Cisco#                                  |
| Invalid input messages      |                                         |
| Variable formats            |                                         |

Example of a sequence of commands using the CLI context sensitive help

## IOS - Tangentbordskombinationer

- $\ddag$  Tab kompletterar kommandot
- **↓** Ctrl-R visar igen en rad
- Ctrl-Z lämnar konfigurationsläge och återgår till exekveringsläge
- Ctrl-Shift-6 avbryter en IOS process såsom ping eller traceroute
- Ctrl-C avbryter kommandoutförande och lämnar exekveringsläget.
- ↓ Cisco IOS tillåter förkortningar exempelvis int fa0/0 istället interface FastEthernet 0/0

#### IOS – Show kommando

**+** För att verifiera konfigurationer använd kommandot show.

Det finns flera varianter som visar olika information, se på bilden nedan:

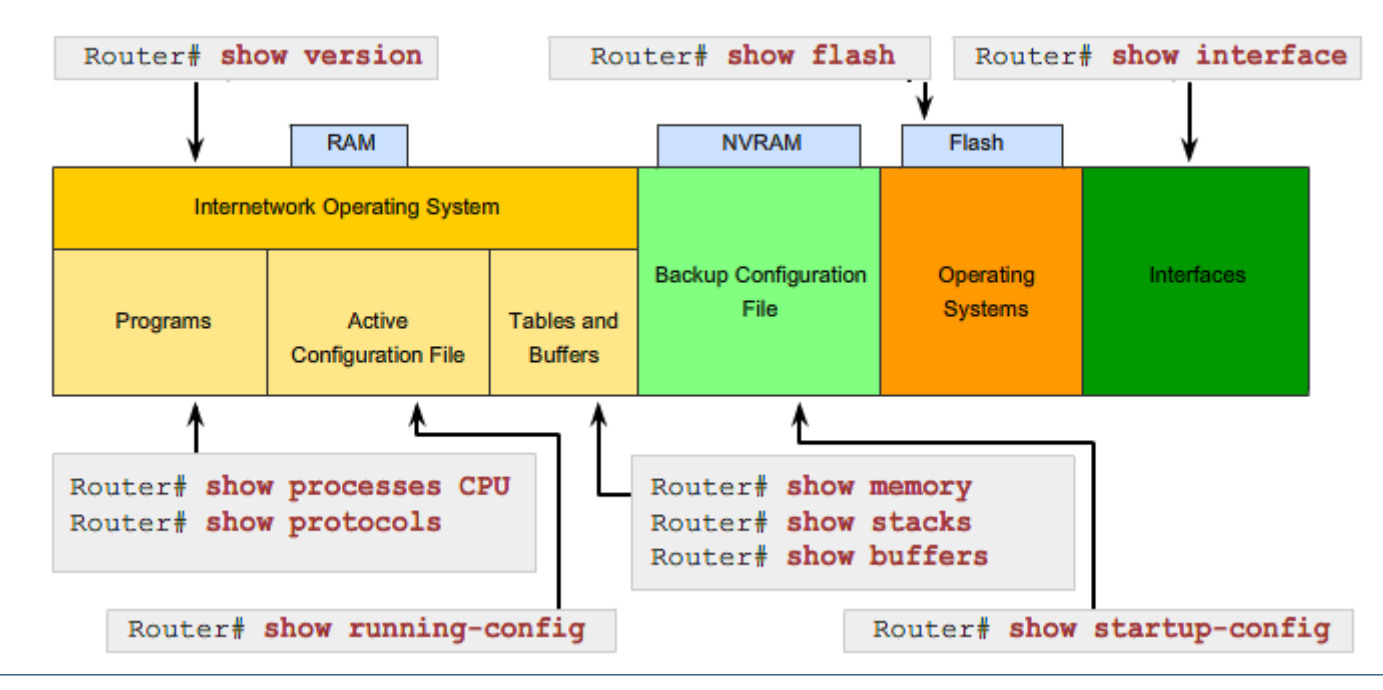

#### Switch/router interface

- Routers interface eller portar finns till olika syfte.
- **↓** De gulmarkerade är FastEthernet portar
- **↓De orangemarkerade är GigabitEthernet portar**
- De portar som markeras i ljusblå är hanteringsportar av olika slag:

 $R$ -45

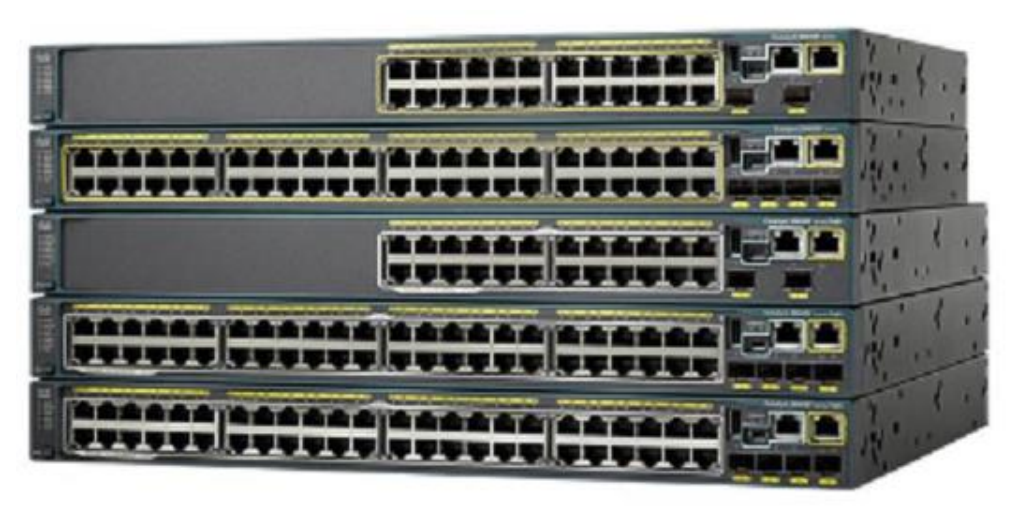

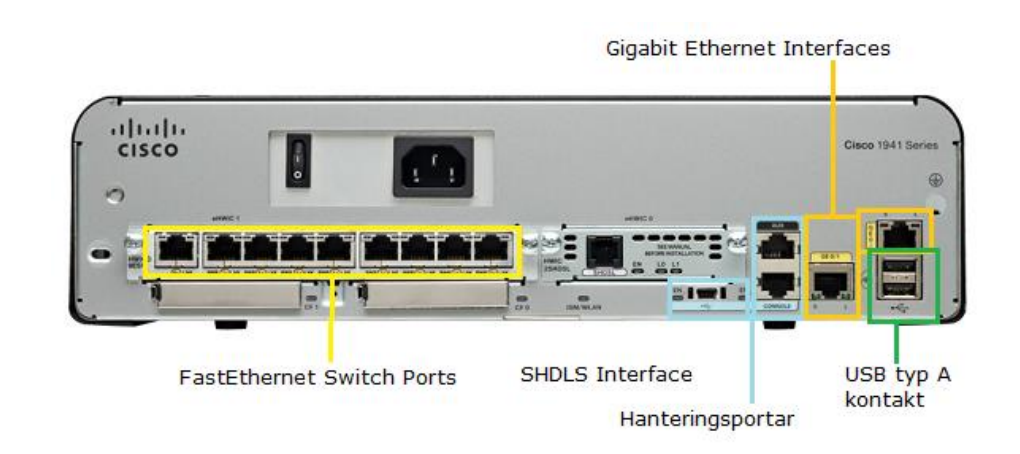

2023-08-16 *Gonzalo Rivera ©*

#### Switch/router interface

- Switchar behöver inte konfigurerade portar från början.
- Till switchar anslutas datorer och liknande maskiner som har RJ-45 kontakter.
- ↓ Till routers Ethernet portar, FastEthernet eller GigabitEthernet ansluts switchar.
- ↓ Datorerna anslutna till switch har som default gateway routers interface.
- $\triangleq$  Datorer till switch = LAN
- $\triangleq$  Datorer till switch, switch till ett interface på router = LAN
- $\triangleq$  En router har flera LAN som sätts ihop via router.
- $\triangleq$  Routers lokala nätverk anslutna till andra routers LAN = WAN

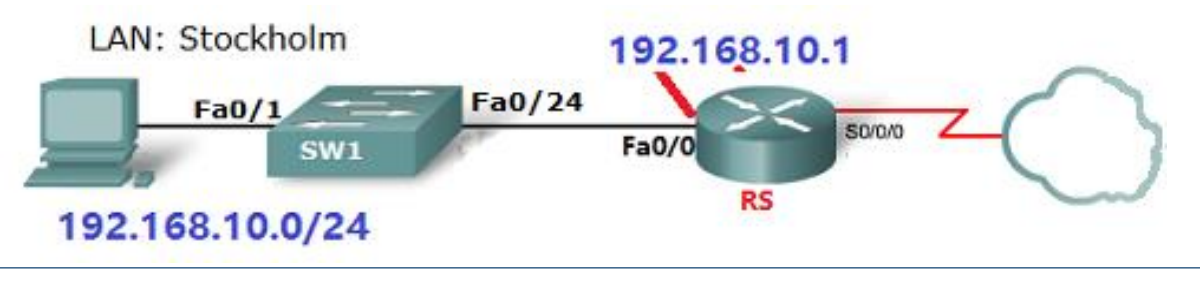

#### Switch/router interface

- Router RS är anslutet till molnet via en seriell anslutning.
- Routerns seriella interface används för att koppla routern till WAN.
- I seriella länkar där två nätverksenheter är ihopkopplade ska en enhet hålla synkroniseringstiden och fungera som DCE (Data Communication Equipment) medan den andra enheten ska fungerar som DTE (*Data Terminal Equipment*).
- Seriella interface kräver synkroniseringstid i kommunikationsprocessen.
- Som default är alla Cisco routrar konfigurerade till DTE enheter, precis som vanliga datorer.

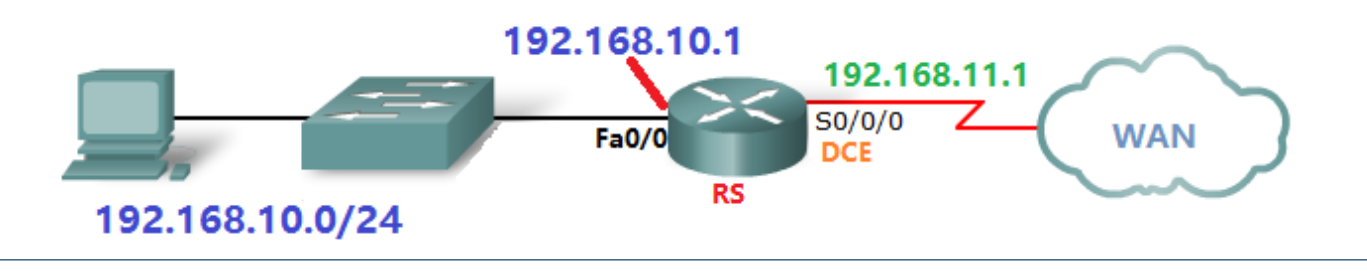

## IOS - Grundkonfigurationer

- $\overline{\text{Router}}$  enable
- $\triangleq$  Router# configure terminal
- $\triangleq$  Router(config)# hostname R1
- $\bigstar$  R1(config)# enable password enpass
- R1(config)# line console 0
- R1(config -line)# password conpass
- R1(config -line)# login
- $\bigstar$  R1(config)# line vty 0 4
- R1(config -line)# password vtypass
- R1(config -line)# login
- R1(config -line)# exit

## IOS - Grundkonfigurationer

- $\pm$  R1(config)# banner motd # Authorized Access Only! #
- $\ddot{\bullet}$  R1(config)# interface fa0/0
- R1(config -if)# description Stockholm LAN
- R1(config -if)# ip address 1.1.1.1 255.255.255.0
- R1(config -if)# no shutdown
- R1(config -if)# exit
- $\div$  R1(config)# interface s0/0/0
- R1(config -if)# description DCE to R2
- R1(config -if)# clock rate 64000
- R1(config -if)# ip address 2.2.2.2 255.255.255.0
- R1(config -if)# no shutdown
- R1(config -if)# end
- $\overline{\text{+}}$  R1# show ip interfaces brief
- R1# shown running -config

## IOS - Lösenordshantering

- Kommandot password lagras som text i konfigurationsfiler.
- Istället kan användas kommandot secret
- $\bigstar$  R1(config)# enable secret enpass
- $\textcolor{red}{\textbf{4}}$  R1(config)# service password-encryption
- $\triangleq$  R1(config)# line console 0
- $\bigstar$  R1(config-line)# password conpass
- $\bigstar$  R1(config-line)# login
- $\bigstar$  R1(config)# line vty 0 4
- $\bigstar$  R1(config-line)# password vtypass
- $\bigstar$  R1(config-line)# login
- $\bigstar$  R1(config-line)# exit

## IOS – Spara konfigurationer

- $\bigstar$  R1# copy running-config startup-config
- Om man vill bekräfta ovan kan exekveras kommandot:
- $\bigstar$  R1# reload
- ↓ Om man vill ta bort sparade konfigurationer och återställa routern till fabrik inställningar exekvera:
- $\bigstar$  R1# erase startup-config
- ↓ Kommandot tar bort filen i NVRAM-minnet, men running-config finns det fortfarande.
- ↓ Ta bort running-config genom att exekvera kommandot:
- $\bigstar$  R1# reload
- Verifiera att du inte vill spara konfigurationer.

# DIGINTO Nätverksteknologier